# CMSC201 Computer Science I for Majors

Lecture 05 – Algorithmic Thinking

#### Last Class We Covered

Decision structures

- One-way (using if)
- Two-way (using if and else)
- Multi-way (using if, elif, and else)

Nested decision structures

## Any Questions from Last Time?

## Today's Objectives

- To practice thinking algorithmically
- To understand and be able to implement proper program development
  - To learn more about "bugs"

- To get practice with decision structures
- (Lots of practice)

#### What is an Algorithm?

- Steps used to solve a problem
- Problem must be
  - Well defined
  - Fully understoodby the programmer

- Steps must be
  - Ordered
  - Clear
  - Complete

# Algorithmic Thinking

 Algorithms are an ordered set of clear steps that fully describes a process

- Examples from real life?
  - Recipes
  - Driving directions
  - Instruction manual (IKEA)
    - (maybe not so much)

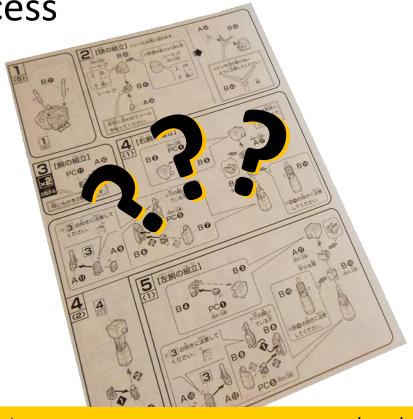

#### Developing an Algorithm

#### Program Development

- 1. Understand the problem
- 2. Represent your solution (your algorithm)
  - Pseudocode
  - Flowchart
- 3. Implement the algorithm in a program
- 4. Test and debug your program

#### Step 1: Understanding the Problem

- Input
  - What information or data are you given?
- Process
  - What must you do with the information/data?
  - This is your algorithm!
- Output
  - What are your deliverables?

#### Step 2: Represent the Algorithm

Can be done with flowchart or pseudocode

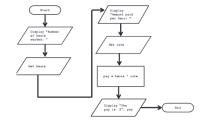

- Flowchart
  - Symbols convey different types of actions
- Pseudocode
  - A cross between code and plain English
- One may be easier for you use that one

# Steps 3 and 4: Implementation and Testing/Debugging

- Implementing and testing/debugging your program are two steps that go hand in hand
- After implementing, you must test it
- After discovering errors, you must find them
  - Once found, you must fix them
  - Once found and fixed, you must test again

#### Development Example: Weekly Pay

- Create a program to calculate the weekly pay of an hourly employee
  - What is the input, process, and output?

- Input: pay rate and number of hours
- Process: multiply pay rate by number of hours
- Output: weekly pay

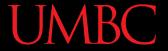

#### Flowchart Symbols

Start

**Start Symbol** 

End

**End Symbol** 

**Data Processing Symbol** 

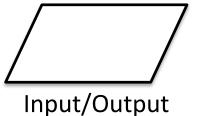

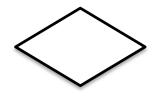

**Decision Symbol** 

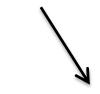

Flow Control Arrows

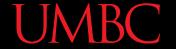

#### Step 2A: Flowchart

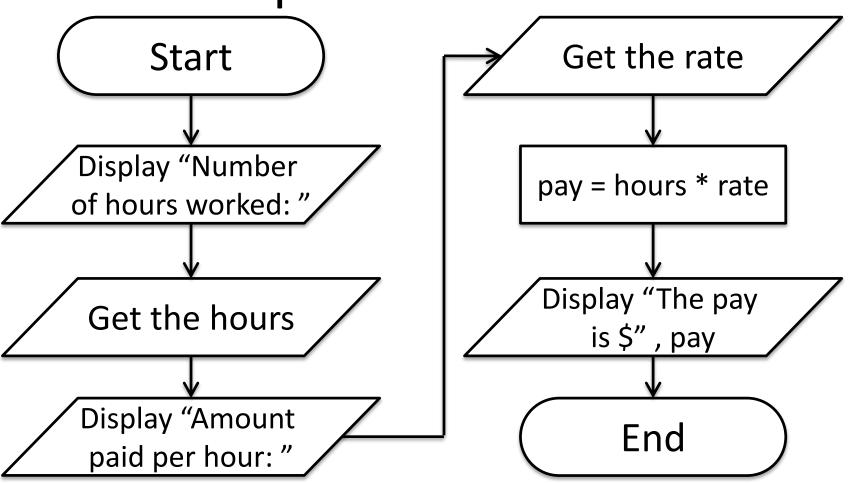

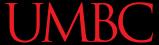

#### Step 2B: Pseudocode

- Start with a plain English description, then...
- 1. Display "Number of hours worked: "
- 2. Get the hours
- 3. Display "Amount paid per hour: "
- 4. Get the rate
- 5. Compute pay = hours \* rate
- 6. Display "The pay is \$" , pay

As a general rule, each line of pseudocode should start with a verb stating the action being taken. ("Get," "decide," "display," etc.)

#### Algorithms and Language

- Notice that developing the algorithm didn't involve any Python at all
  - Only pseudocode or a flowchart was needed
  - An algorithm can be coded up in any language
- All languages share certain tools that can be used in your algorithms
  - For example, control structures and expressions

#### Exercise: Are Dogs Good?

Ask the user if a dog is a good dog

- Print out one response for "yes"
- Print out a different response for any other answer

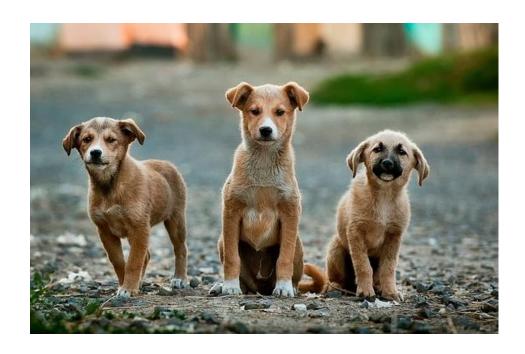

## Debugging

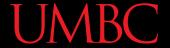

# A Bit of History on "Bugs"

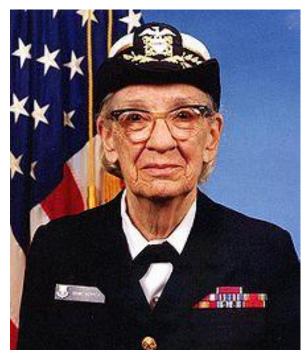

Rear Admiral Grace Hopper

- US Navy lab (Sep 1947)
- Grace Hopper and her colleagues were working on the Harvard Mark II
  - Instructions read one at a time from a tape
- Or trying to... it wasn't working right

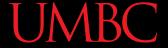

# A Bit of History on "Bugs"

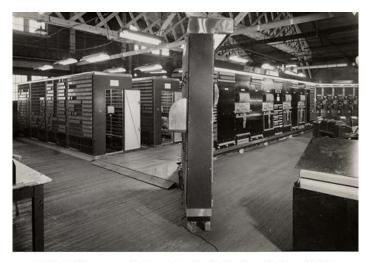

Mark II, general view of calculator frontpiece, 1948.

- They found a moth inside the machine
  - Taped the bug into their log book

- Mark II was a LARGE machine that took up an entire room
  - You could open each panel and look inside

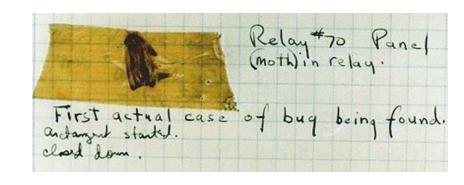

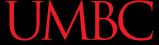

## Errors ("Bugs")

- Two main classifications of errors
- Syntax errors
  - Prevent Python from understanding what to do
- Logical errors
  - Cause the program to run incorrectly, or to not do what you want

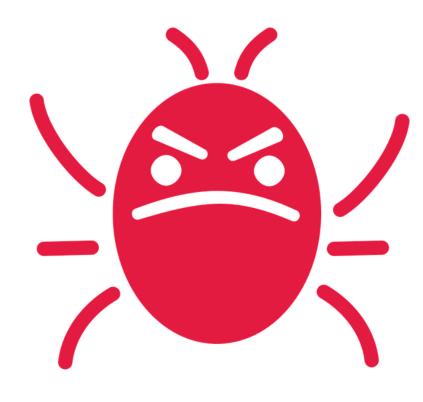

#### **UMBC**

#### **PB&J Using Exact Instructions**

 "You're not even making any sense! He's already ruined it on purpose, he knows how to make one."

- Watch the video <u>here</u>
  - (Image from Josh Darnit's Exact Instructions Challenge)

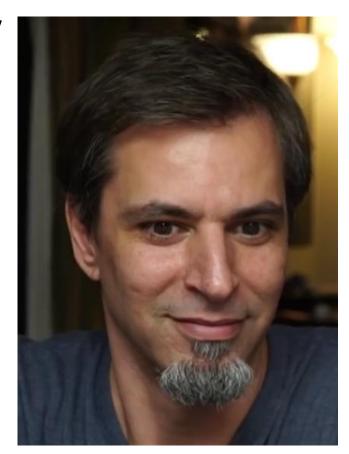

#### **Syntax Errors**

- "Syntax" is the set of rules followed by a computer programming language
  - Similar to grammar and spelling in English
- Examples of Python's syntax rules:
  - Keywords must be spelled correctly
     True and False, not Ture or Flase or Truu
  - Quotes and parentheses must be closed in order:("open and close")

#### Syntax Error Examples

Find the syntax errors in each line of code below:

```
1 prnit("Hello")
2 print("What"s up?")
3 print("Aloha!)
4 print("Good Monring")
```

#### **UMBC**

#### Syntax Error Examples

Find the syntax errors in each line of code below:

#### Syntax Error Examples

Find the syntax errors in each line of code below:

```
prnit("Hello")
print("What"s up?")
print("Aloha!)
print("Good Monring")
```

The syntax highlighting in emacs can often help you see where the errors are

#### **Logical Errors**

- Logical errors don't bother Python at all... they only bother you!
- Examples of logical errors:
  - Using the wrong value for something
    currentYear = 2013
  - Doing steps in the wrong order
    - "Place pan in the oven. Preheat oven to 350.
       Pour batter into pan, spreading evenly."

#### Comments in Debugging

- Comments are often used to convey <u>what</u> your program is doing
  - If there is a bug, however, your code may not actually be accomplishing that task
- Comments are <u>very</u> useful when debugging, because they separate intent from actuality
  - "Is your code working?" and
     "Is your code doing what it's supposed to do?"
     are very different questions

#### **Practicing Decision Structures**

#### **Exercise: Nail Polish**

- Dr. Gibson has a LOT of nail polish
- Write a game where the user guesses how many bottles she has, and tell them whether their guess was high,

low, or correct

- What info do you need?
  - (She has 322 bottles)

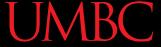

#### Exercise: Moving on to CMSC 202

- Ask the user their major and the grade they earned in CMSC 201
  - Print out whether they can move on to CMSC 202 next semester
- If they're a CMSC or CMPE major
  - They need an A or a B
- Otherwise
  - They need an A, B, or a C

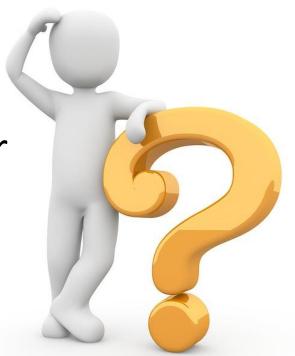

# emacs Shortcut

#### CTRL+S

- Allows you to search within a file
- (To remember: S stands for "search")
- Hit CTRL+S, then type in what you want to find
- Hit CTRL+S again to find the next occurrence
- If you reach the end of the file and want to start back at the beginning, hit CTRL+S again
- Use any movement (arrows, etc.) to exit

#### **Announcements**

- HW 1 is out on Blackboard now
  - Must complete the Syllabus and Course
     Website Quiz to see it
  - Due by Friday (February 15th) at 11:59:59 PM

- Pre Lab 4 Quiz will come out Friday @ 10 AM
  - Must be <u>completed</u> by 10 AM Monday morning

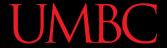

#### **Image Sources**

- IKEA instructions (adapted from):
  - https://www.flickr.com/photos/girlinblack/6697086037
- Three dogs:
  - https://pixabay.com/p-984015/
- Rear Admiral Grace Hopper:
  - https://commons.wikimedia.org/wiki/File:Grace\_Hopper.jpg
- Mark II:
  - http://amhistory.si.edu/archives/images/d8324-1.jpg
- Notebook bug (adapted from):
  - https://commons.wikimedia.org/wiki/File:H96566k.jpg
- Computer bug:
  - https://pixabay.com/p-1296767/
- Nail polish (adapted from):
  - https://pixabay.com/p-870857/
- Question mark man:
  - https://pixabay.com/p-1019993/